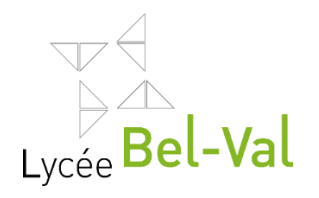

# Brochure d'information

ANNEE SCOLAIRE 2023-2024

www.lbv.lu

# Sommaire

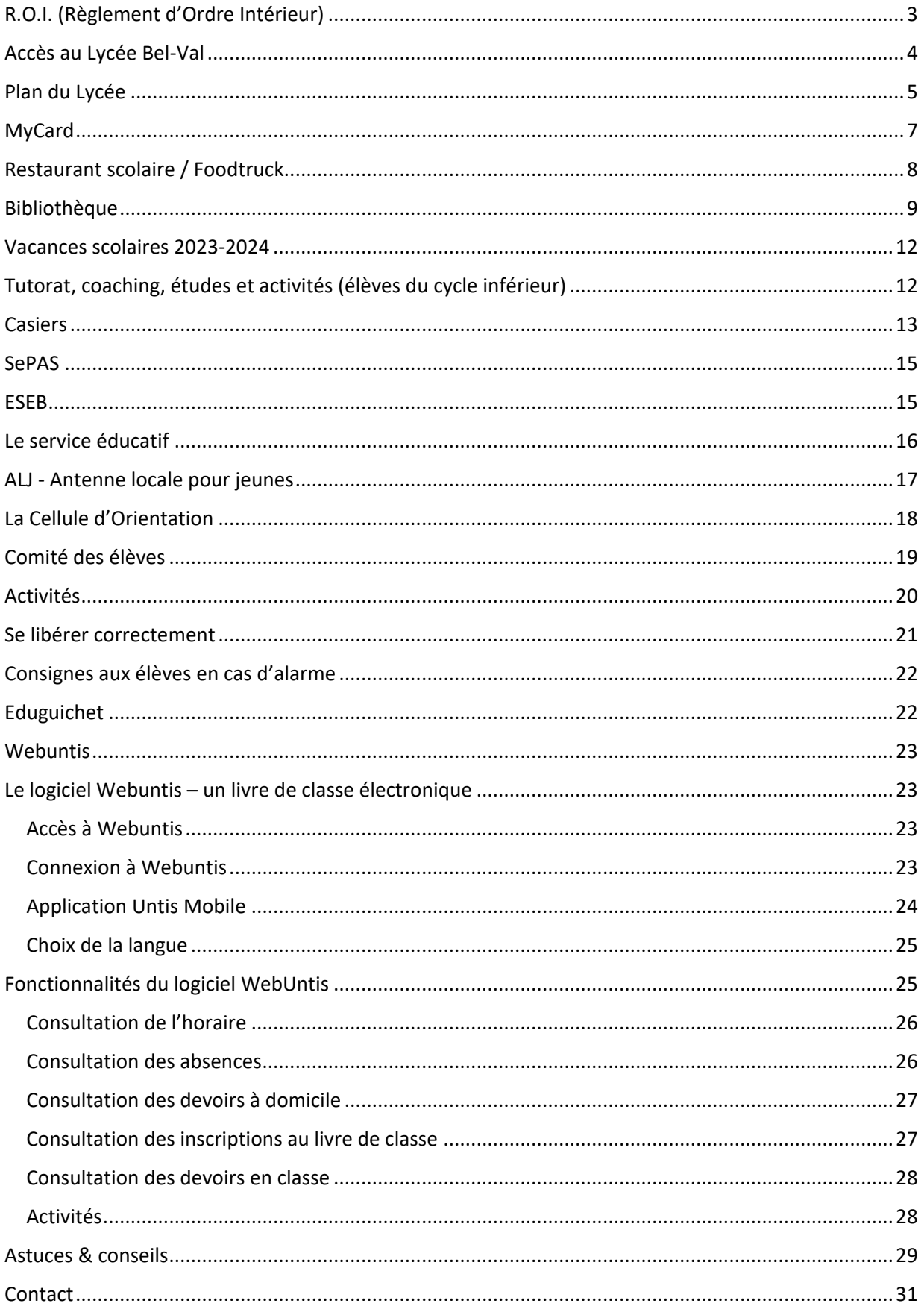

# <span id="page-3-0"></span>R.O.I. (Règlement d'Ordre Intérieur)

Respect – une école sans violence

- Nous respectons tous les membres de la communauté sans distinction de leur race, religion, orientation sexuelle, provenance, opinions.
- Nous nous engageons à être polis et à tolérer les opinions des autres.
- Nous respectons les infrastructures et le matériel.
- Nous nous engageons à garder le bâtiment dans un état impeccable.
- Nous respectons la législation en vigueur, c'est-à-dire nous nous abstenons de fumer dans l'enceinte du bâtiment.
- Pour notre propre sécurité nous ne consommons pas d'alcool ou d'autres drogues, et nous respectons les consignes de sécurité.

#### Présence à l'école

- Nous fréquentons les cours régulièrement.
- Nous présentons une excuse pour chaque absence.
- Nous sommes ponctuels.
- Nous ne quittons pas l'enceinte du bâtiment pendant les heures de cours et de récréation.
- Nous participons activement au cours, nous sommes préparés et nous apportons notre matériel scolaire.
- Nous éteignons notre GSM avant d'entrer en classe.

#### Code vestimentaire

- Nous venons à l'école en portant des vêtements adéquats et propres, qui ne sont pas provoquants.
- Nous ne portons pas de casquette en classe.
- Pour notre propre sécurité, nous ne portons pas de gros bijoux à l'atelier et nous attachons nos cheveux dans la nuque.

#### Les absences sont à signaler comme suit :

Les élèves des classes à plein temps sont tenus d'en informer leur régent par lettre du représentant légal dans le plus bref délai. Ce délai ne peut dépasser les 3 jours. Si le congé de maladie dépasse ce délai, un certificat médical est à joindre à l'excuse.

Les élèves des classes à cours concomitants sont tenus de remettre au régent un certificat médical contresigné par le patron pour toute absence dans un délai de 8 jours.

Pour les élèves qui s'absentent fréquemment, le régent de la classe a le droit d'exiger un certificat médical pour toutes les absences. Les absences répétées et non justifiées ainsi que les retards réitérés sans excuses valables peuvent entraîner le renvoi définitif pour les élèves des classes à plein temps. Pour les élèves des classes à cours concomitants, les absences et retards précédemment spécifiés peuvent entraîner l'exclusion aux examens de fin d'apprentissage. Toute absence prévisible (rendezvous auprès d'un médecin, évènement familial, convocation à un examen, participation à une compétition sportive ou une manifestation) doit être autorisée à l'avance.

# <span id="page-4-0"></span>Accès au Lycée Bel-Val

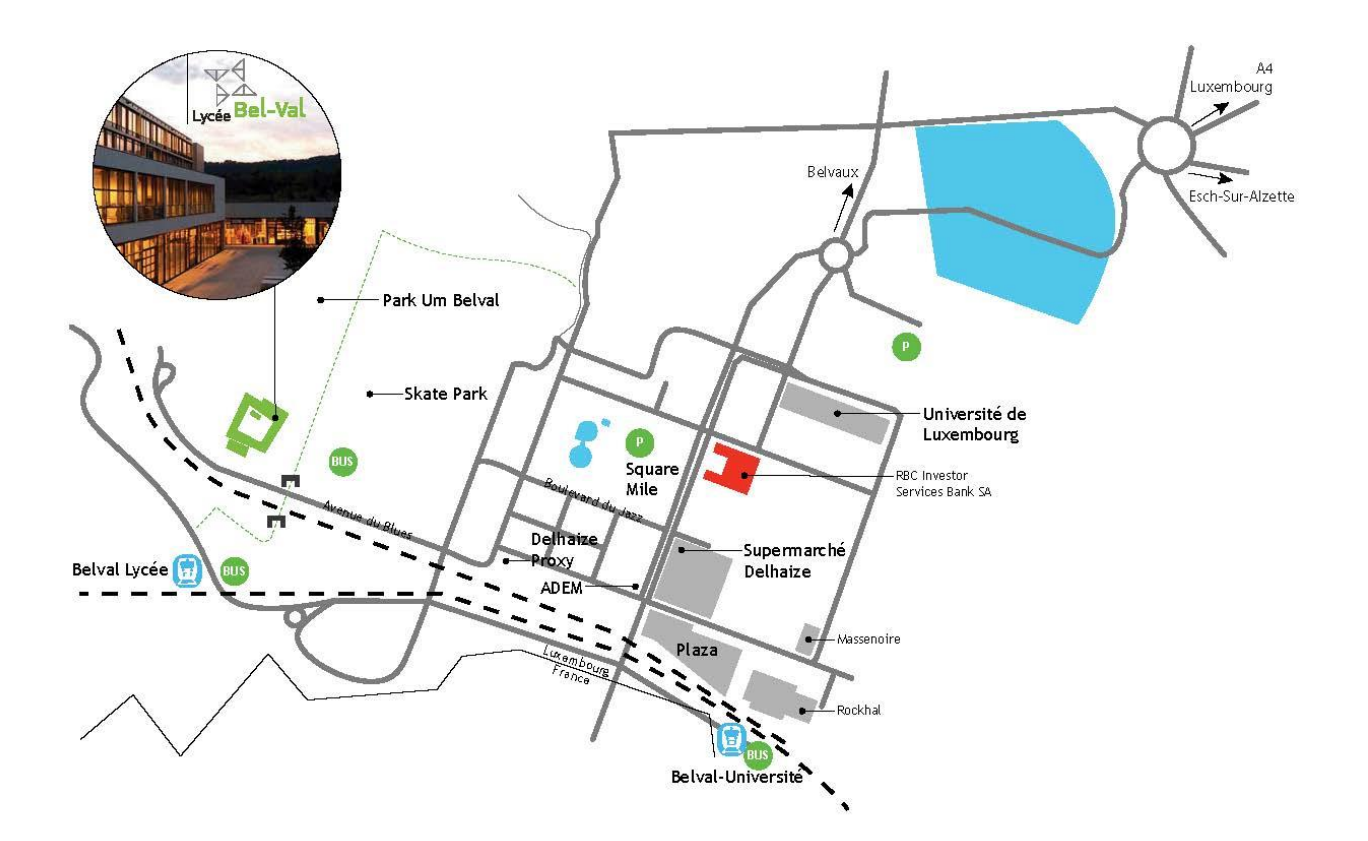

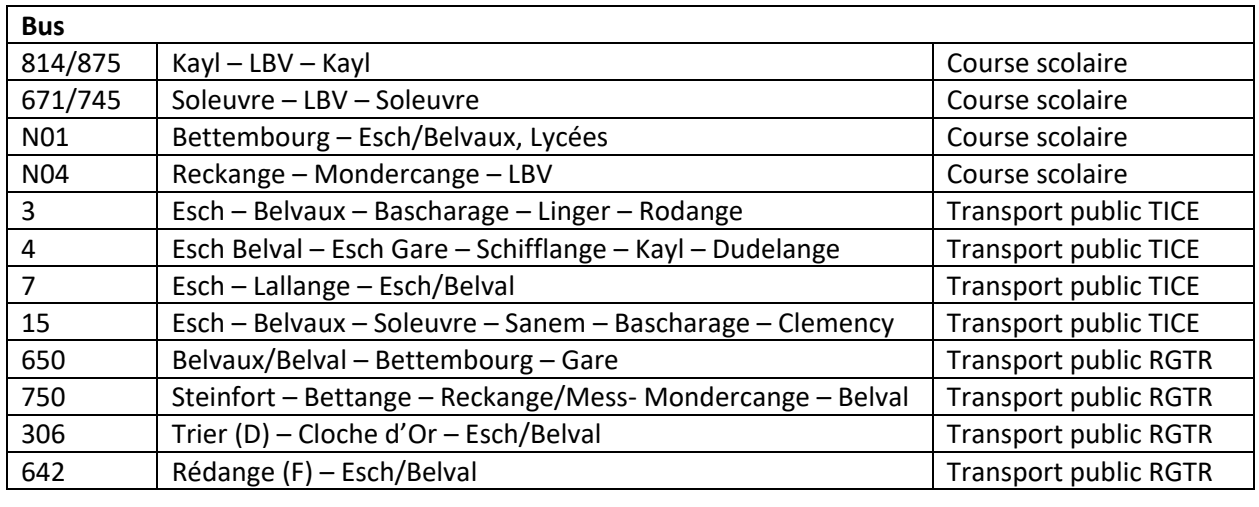

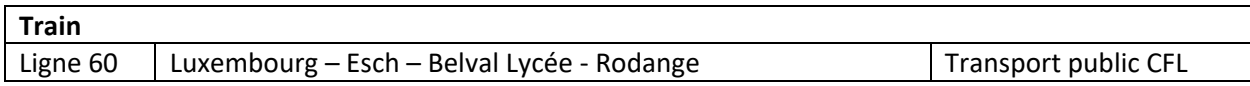

Toutes les connexions peuvent être consultées sur [www.lbv.lu](http://www.lbv.lu/) ou su[r www.mobiliteit.lu.](http://www.mobiliteit.lu/)

# <span id="page-5-0"></span>Plan du Lycée

Le bâtiment du LBV forme un carré, chaque face est appelée « aile ». Chaque aile est marquée par une couleur. L'école s'étend sur quatre étages :

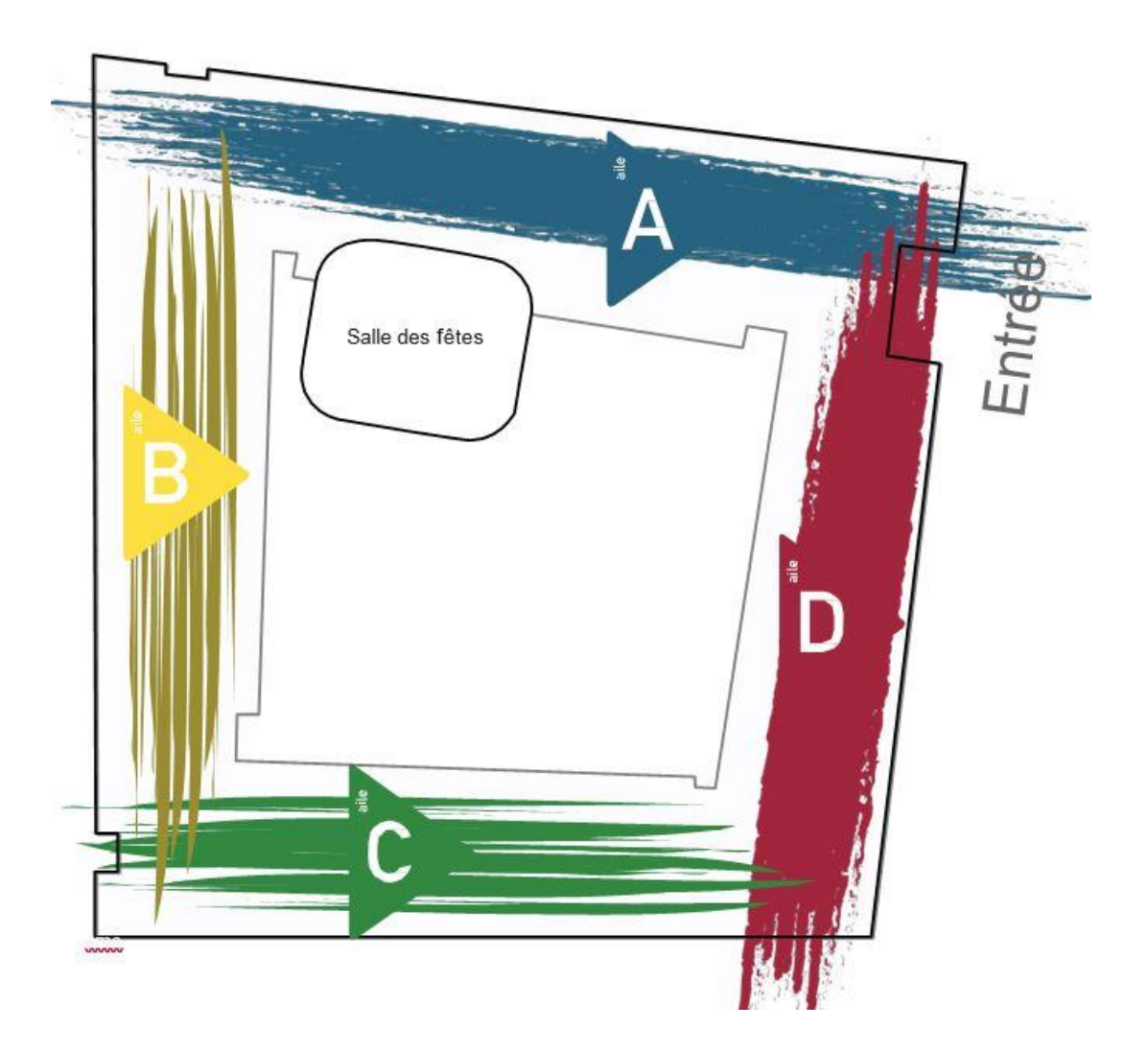

Le numéro de la salle de classe est indiqué à gauche de la porte. A titre d'exemple, le C206 représente la salle de classe de l'aile C, au deuxième étage, salle numéro 6.

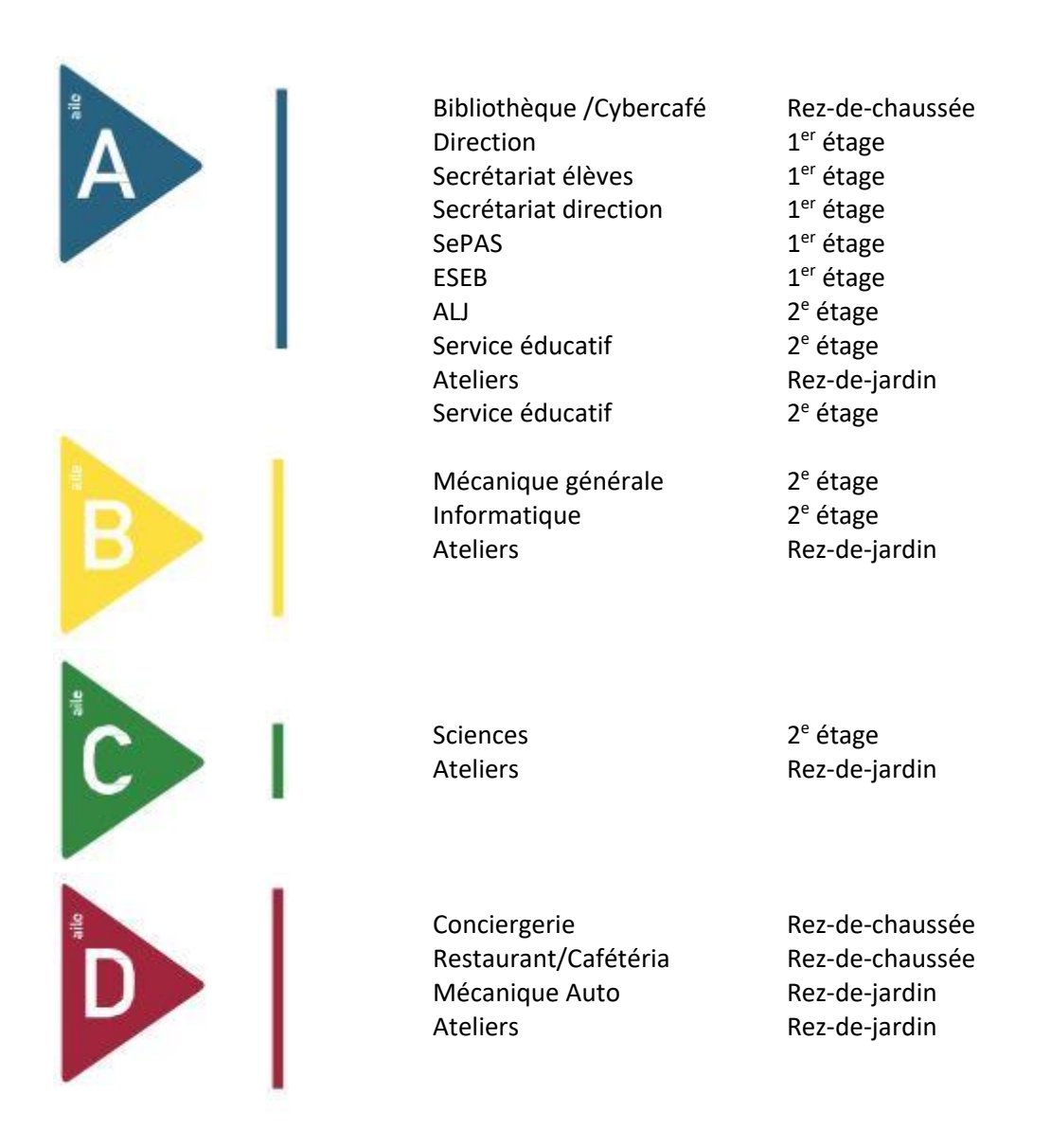

L'accès au hall sportif se fait via le rez-de-jardin.

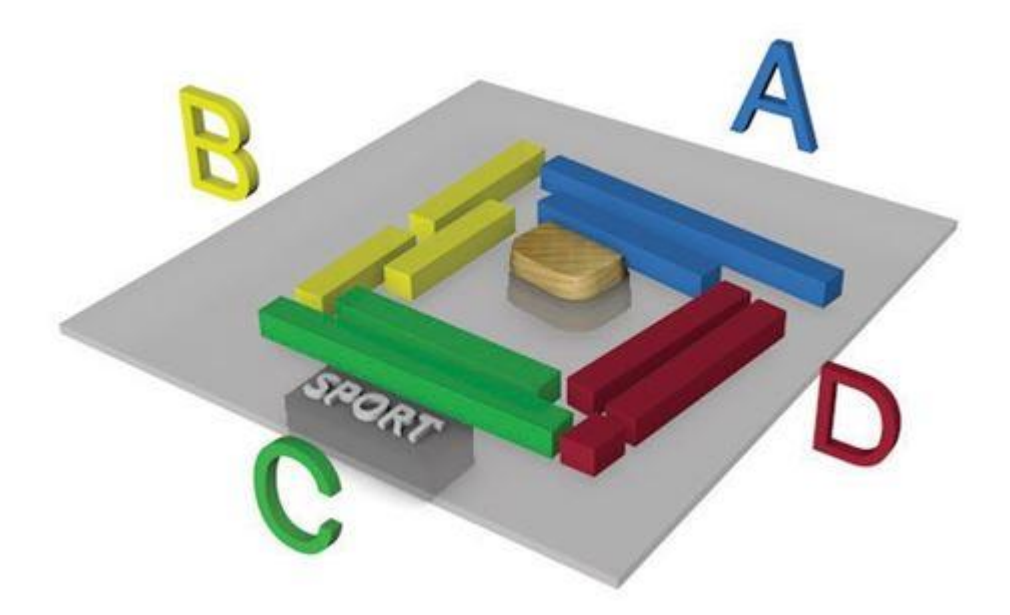

# <span id="page-7-0"></span>MyCard

La carte myCard est une pièce d'identification officielle prouvant pour les élèves leur statut d'élève inscrit à un lycée.

À part sa fonction d'identification, la carte peut héberger diverses fonctions d'authentification et de paiements électroniques. La carte est le « passe-partout » au lycée. Elle peut être utilisée pour :

- l'emprunt de livres à la bibliothèque du lycée,
- l'accès et le paiement auprès du service de photocopies du lycée,
- l' authentification sur les postes de travail du lycée,
- le paiement électronique au restaurant scolaire et à la cafétéria du lycée,
- $e$  etc.

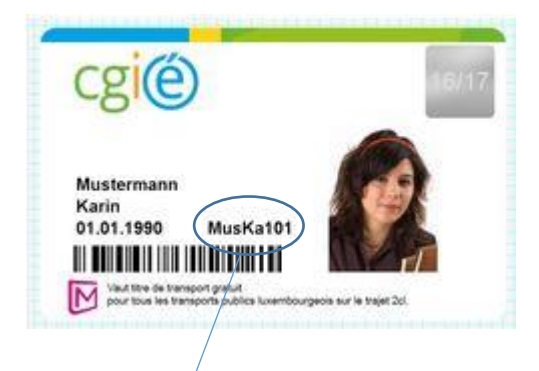

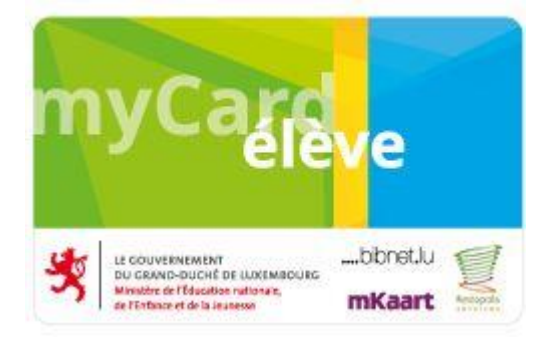

Ton code IAM se compose des éléments suivants:

- les 3 premières lettres de ton nom,
- les 2 premières lettres de ton prénom,
- de 3 chiffres.

En cas de perte, une nouvelle carte peut être commandée à la loge auprès du concierge pour 5€.

Il est important d'avoir ta carte sur toi à tout moment.

# <span id="page-8-0"></span>Restaurant scolaire / Foodtruck

La cafétéria se trouve juste devant le restaurant scolaire et offre de nombreux snacks (boissons, sandwichs, paninis, salades, viennoiseries, glaces, petit déjeuner, etc.).

Le restaurant scolaire est ouvert pendant la pause de midi, c.-à-d. :

- 1 er service : 12h05 – 13h00 - 2<sup>e</sup> service : 13h05 – 13h55

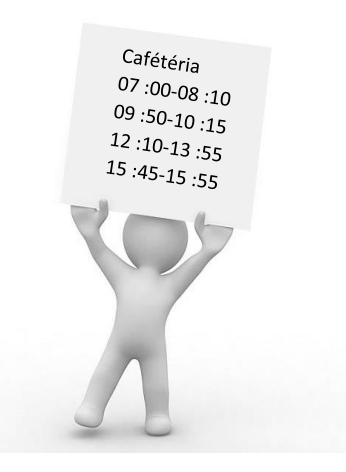

Tu peux trouver le menu du jour, sur internet ou avec l'application Restopolis (LBV-Restaurant).

Si tu souhaites manger au restaurant scolaire pendant la pause de midi, il suffit de choisir ta formule parmi les suivantes… :

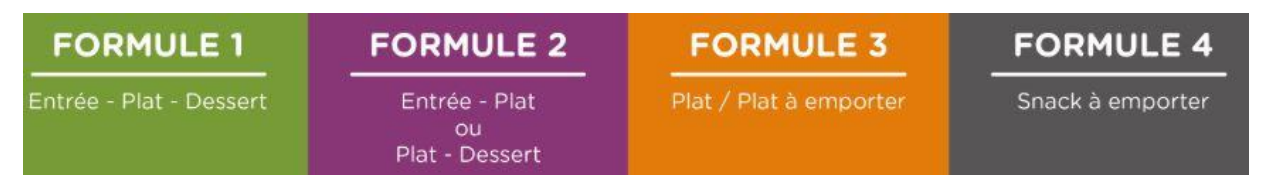

… et de payer avec ta carte élève.

Pour toute information sur les prix, veuillez consulter restopolis.lu

#### Recharger la carte élève

Pour remettre du crédit sur ta carte élève, tu possèdes les options suivantes :

*Rechargement en caisse*

Pour éviter de longues files d'attente au moment du repas de midi, nous te conseillons de recharger ta carte le matin (par tranche de 5€).

*Rechargement via internet* (par carte Visa ou digicash sur www.restopolis.lu avec ton code IAM)

# <span id="page-9-0"></span>**Bibliothèque**

Le règlement de la bibliothèque :

La bibliothèque est un lieu de détente, et chaque élève est prié d'y garder le silence. Tu peux parler à voix basse pour communiquer avec tes camarades, mais en gardant le volume aussi bas que possible.

- Respecte les autres membres de la communauté !
- Respecte les lieux (bancs, chaises, livres, matériel informatique, etc.)
- Il est interdit de boire et/ou de manger dans la bibliothèque !
- Les canapés sont destinés à la détente en étant assis ! N'y mets pas tes pieds !
- Ne joue pas avec les stores ou les fenêtres.

Ce règlement, valable pour les heures de pause aussi bien que pour les heures de surveillance, s'applique également au cybercafé !

Le non-respect de ce règlement peut mener à des punitions, voire à l'exclusion de la bibliothèque pour une période donnée.

#### Emprunter un livre à la bibliothèque :

Les livres sont rangés et triés par catégorie et par sujets/thèmes. Si tu cherches un livre qui traite d'un sujet particulier, n'hésite pas à demander de l'aide à la bibliothécaire.

Pour consulter tous les ouvrages qui se trouvent à la bibliothèque (ou si tu veux savoir si un livre particulier existe dans notre bibliothèque), tu peux utiliser le sit[e www.a-z.lu](http://www.a-z.lu/)

En général, tous les livres, les anciens journaux et magazines peuvent être empruntés, sauf :

- les dictionnaires et encyclopédies qui sont à consulter sur place, ou à rendre le jour même si tu en as besoin en classe. Ces livres sont marqués d'un gros point rouge,
- les magazines actuels qui sont à consulter sur place uniquement.

Si tu trouves un livre qui te plaît, présente-toi auprès de la bibliothécaire avec le livre et ta carte élève. Une fois que tes données seront enregistrées, tu pourras emprunter le livre et le garder pendant 3 semaines. Si jamais, au bout de cette période, tu n'as pas terminé le livre, tu auras la possibilité de prolonger l'emprunt d'une semaine.

Si tu ne remets pas le livre emprunté, même après plusieurs rappels, une facture du livre sera envoyée à tes parents. Si à la fin d'un trimestre, tu ne remets pas ton livre emprunté, tu ne recevras **pas de bulletin** !

Les livres appartiennent à la bibliothèque ! Tu es donc prié(e) de respecter le livre emprunté et de le remettre en bon état.

Pour pouvoir faire des photocopies à la bibliothèque, munis-toi de ta carte élève rechargée. Si tu as un problème avec la photocopieuse, n'hésite pas à demander de l'aide à la bibliothécaire.

## Cybercafé

Le cybercafé se compose de 10 ordinateurs numérotés et se trouve dans la bibliothèque.

Avant de pouvoir t'installer au cybercafé, présente-toi auprès de la bibliothécaire avec ta carte élève.

Tu recevras un numéro, et l'ordinateur sera débloqué.

De plus, tout élève est supposé connaître, respecter et appliquer le règlement du cybercafé (tout comme celui de la bibliothèque), avant et pendant l'utilisation des ordinateurs.

Pour te connecter à l'un des ordinateurs du cybercafé (ou même dans la salle informatique), il suffit d'encoder ton :

- Code IAM (nom d'utilisateur)
- Mot de passe personnel

#### Le règlement du cybercafé :

Pendant la période d'utilisation, tu seras seul(e) responsable de l'ordinateur qui t'a été mis à disposition. Les ordinateurs sont strictement réservés à des fins éducatives, c'est-à-dire pour faire des recherches, pour rédiger des travaux/devoirs scolaires, etc.

Il est interdit de :

- jouer
- manipuler/jouer avec le matériel (clavier, souris, câbles, …)
- visiter des sites à contenu offensif, YouTube, ClipFish, Facebook, Twitter, ...
- télécharger des films, …
- visiter tout autre site ayant pour but de contourner les limites d'accès ou le règlement en général.

Le règlement de la bibliothèque s'applique également !

Si tu ne respectes pas ces règles, ton compte pour le cybercafé sera bloqué pour le trimestre en cours (voire pour le reste de l'année scolaire).

#### Notice d'information

Le Centre de documentation et d'information (CDI) du Lycée Bel-Val fait partie du réseau national des bibliothèques luxembourgeoises *bibnet.lu.* Conformément à la loi du 25 juin 2004 portant organisation des lycées et lycées techniques, le CDI fait partie intégrante de l'organisation pédagogique du Lycée Bel-Val et les enseignants, personnel et élèves du lycée sont d'office inscrits au CDI. Le bibliothécaire du lycée inscrit soit manuellement les lecteurs, soit peut transmettre annuellement les nouvelles inscriptions auprès de la Bibliothèque nationale, qui coordonne le réseau national des bibliothèques luxembourgeoises bibnet.lu, afin d'établir un compte de lecteur.

Dans le second cas, le bibliothécaire du lycée fournit à la Bibliothèque nationale les informations et documents justificatifs suivants, ceci pour chaque inscrit : nom, prénom, date de naissance, adresse, adresse email, identifiant IAM. Les données collectées sont exclusivement utilisées pour l'inscription auprès du CDI, ainsi que la fourniture des services de la bibliothèque au lecteur, à savoir la réservation, le prêt et la consultation sur place de documents et la consultation des ressources en ligne mis à disposition par la bibliothèque.

La durée d'inscription au CDI est de 7 ans, sauf prolongation(s). 24 mois après expiration de l'inscription auprès du CDI, les données personnelles des lecteurs seront effacées automatiquement. Le CDI se réserve néanmoins le droit de conserver les données au-delà de cette durée jusqu'à régularisation de la situation du lecteur (prêt non retourné, amendes non payées, ...).

Les données personnelles sont enregistrées dans le fichier collectif des lecteurs du réseau des bibliothèques luxembourgeoises bibnet.lu. Celui-ci fait partie de la plateforme de services de bibliothèque ALMA, fourni par le sous-traitant Ex Libris. Cette plateforme est hébergée dans l'Union européenne.

Le Centre des Technologies de l'Information de l'Etat (CTIE) assure, en sa qualité de sous-traitant informatique de la BnL, l'hébergement de la partie « authentification ». L'intervention des sous-traitants est encadrée conformément à l'article 28 du Règlement (UE) 2016/679.

L'identifiant et le mot de passe sont communs à toutes les bibliothèques du réseau bibnet.lu auprès desquelles le lecteur est inscrit/ peut s'inscrire. Les données personnelles sont traitées par un nombre limité de personnes dûment autorisées et formées aux fins énumérées ci-dessous.

Les données personnelles sont collectées et traitées pour :

- l'inscription auprès du CDI et l'actualisation des données du compte lecteur ;
- les réservations pour le prêt à domicile et pour la consultation sur place de documents ;
- contacter les enseignants, personnel et élèves pour les réservations, les rappels et les amendes du prêt ;
- l'utilisation des outils informatiques mis à disposition par le CDI ;
- l'accès et la consultation des ressources en ligne mis à disposition par le CDI ;
- la détection de fraudes et abus lors de l'utilisation des ressources numériques mises à ma disposition par le CDI ;
- l'élaboration de statistiques dépersonnalisées pour améliorer les services offerts par la bibliothèque ;
- la gestion des demandes de droit d'accès, de rectification et d'opposition et autres droits à l'égard des données personnelles par la bibliothèque.

Le CDI sous l'autorité de tutelle du Ministère de l'Education nationale, de l'Enfance et de la Jeunesse, conjointement avec le directeur de la Bibliothèque nationale, sous l'autorité du ministre ayant la Culture dans ses attributions, ainsi que les autres bibliothèques du réseau bibnet.lu est le responsable de traitement selon le Règlement (UE) général sur la protection des données du 27 avril 2016 (2016/679).

Le lecteur dispose du droit d'accéder aux et de rectifier les données personnelles le concernant. Toute modification des données personnelles peut être effectuée directement à l'accueil du CDI ou en ligne par le biais du « compte lecteur » sur le site interne[t http://www.a-z.lu.](http://www.a-z.lu/)

Le lecteur dispose également du droit de retirer son consentement à l'intégration de ces données dans le fichier collectif des lecteurs des bibliothèques luxembourgeoises du réseau bibnet.lu, de s'opposer au traitement de ses données personnelles, de demander leur effacement, de demander la limitation de leur traitement, ainsi que de demander la portabilité des données personnelles le concernant. Il dispose également de la possibilité de porter plainte, en cas de manquement(s) aux règles applicables en matière de protection des données personnelles, devant une autorité de supervision telle que la Commission Nationale pour la Protection des Données (CNPD).

Dans certains cas prévus par le Règlement (UE) 2016/679, le CDI peut s'opposer à ces droits. La suppression des données personnelles entraîne la perte de l'accès au service du prêt et aux services informatiques du CDI.

Pour plus d'informations sur le contenu ou la manière d'exercer ses droits, ou exercer lesdits droits, veuillez contacter le CDI et son DPO par courriel : biblio@lbv.lu ou par courrier postal Lycée Bel‐Val, CDI, B.P. 115, L -4402 Belvaux. *(\*) liste des bibliothèques membres du réseau bibnet.lu (http://www.bibnet.lu/blog/?page\_id=5255)*

# <span id="page-12-0"></span>Vacances scolaires 2023-2024

Pour l'année scolaire 2023/2024, l'année débute le vendredi 15 septembre 2023 et finit le lundi 15 juillet 2024 et le calendrier est le suivant :

- 1. le congé de la Toussaint commence le samedi 28 octobre 2023 et finit le dimanche 5 novembre 2023 ;
- 2. les vacances de Noël commencent le samedi 23 décembre 2023 et finissent le dimanche 7 janvier 2024 ;
- 3. le congé de Carnaval commence le samedi 10 février 2024 et finit le dimanche 18 février 2024 ;
- 4. les vacances de Pâques commencent le samedi 30 mars 2024 et finissent le dimanche 14 avril 2024 ;
- 5. jour férié légal : mercredi le 1er mai 2024 ;
- 6. jour férié légal de la Journée de l'Europe / jour de congé pour l'Ascension : jeudi 9 mai 2024 ;
- 7. jour de congé pour le lundi de Pentecôte : lundi 20 mai 2024 ;
- 8. le congé de la Pentecôte commence le samedi 25 mai 2024 et finit le dimanche 2 juin 2024 ;
- 9. les vacances d'été commencent le mardi 16 juillet 2024 et finissent le dimanche 15 septembre 2024.

# <span id="page-12-1"></span>Tutorat, coaching, études et activités (élèves du cycle inférieur)

Les points ci-dessous t'expliqueront, de façon plus détaillée, certaines leçons figurant sur ton horaire :

#### Coaching

Un enseignant encadre un groupe d'élèves une fois par semaine. Il peut t'aider à organiser ton WP (Wochenplan), t'accompagner dans ton travail ou te donner des explications en cas de difficultés.

Il peut également organiser des groupes d'étude lors desquels les élèves peuvent s'entraider. Le coach est en contact avec tes parents et tes enseignants.

#### Tutorat

Le tutorat a lieu une fois par semaine avec l'ensemble de ta classe et ton/ta régent/e. Ce cours peut t'aider dans ton orientation, t'apprendre à mieux te connaître, prendre l'initiative, etc. C'est pendant ces heures que tu voteras le/la délégué/e de classe et les candidats pour le comité des élèves.

En collaboration avec les membres du SePAS/Service éducatif : « Lernen lernen ».

#### **Etudes**

Les élèves du cycle inférieur ont la possibilité de faire leurs devoirs à domicile sous surveillance à l'école du lundi au vendredi après la dernière leçon.

#### Activités

Voir page 19 et 27 pour plus de détails concernant les activités.

Portfolio : le portfolio est constitué d'un classeur, dans lequel tu peux conserver les documents suivants :

- Charte et règlement d'ordre intérieur (R.O.I.)
- Calendrier annuel
- Coaching
- Tutorat
- Stages
- Engagements personnels et copies de bilans, de productions bien réussies
- Certificats (attestant mérites particuliers)

## <span id="page-13-0"></span>Casiers

#### Location & frais

Pour louer un casier, présente-toi à la loge du concierge. Les frais de location d'un casier s'élèvent à 25€, dont 15€ de location (qu'il faudra payer chaque année) et 10€ de caution (cette somme sera restituée lors de la résiliation et de la remise de la clé).

Les nouveaux élèves payeront 25€ et les anciens élèves ayant prolongé leur location ne payeront que 15€ (caution reportée de l'année précédente).

#### Oubli de la clé

Si tu oublies ta clé de casier à la maison, n'hésite pas à te rendre à la conciergerie avec ta carte élève. Nous te donnerons alors un double de ta clé, que tu devras rendre le même jour, avant de quitter le bâtiment, en échange de ta carte élève.

#### Perte de la clé

Si tu as perdu ta clé de casier, rends-toi à la conciergerie avec ta carte élève. Nous nous chargerons de la reproduction d'une nouvelle clé. Les frais de reproduction s'élèvent à 10€.

#### Résiliation en cours d'année

Tu peux résilier la location de ton casier à tout moment. Pour ce faire, il faut que ton casier soit vide, propre et en bon état. Tu devras rendre ta clé à la conciergerie, où on te rendra ta caution. Si ton casier est en mauvais état, la caution sera retenue afin de couvrir les frais de réparation.

#### Résiliation obligatoire en fin d'année scolaire

A la fin de chaque année scolaire (pendant les deux dernières semaines de cours), tous les élèves doivent vider leur casier et remettre la clé au gestionnaire. Les élèves auront le choix entre deux options :

- Résilier définitivement: la caution de 10€ leur sera remboursée.
- Prolonger la location pour l'année scolaire suivante: la caution sera reportée (uniquement la location devra donc être payée).

Pendant la période de location, tu seras seul(e) responsable de ton casier.

- Garde le propre !
- Ne prête ta clé à personne !

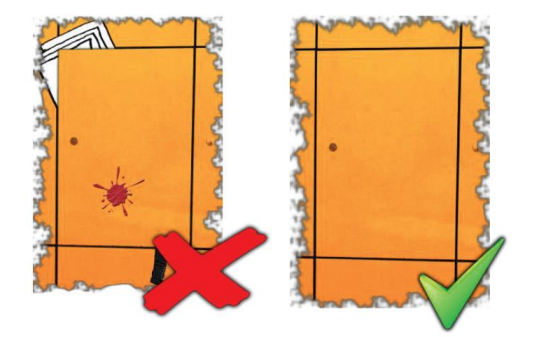

Tu peux aussi partager un casier avec un(e) ami(e). Il suffit de mentionner que vous louez un casier à deux (pour des raisons de sécurité).

## <span id="page-15-0"></span>SePAS

Le SePAS (Service psycho-social et d'accompagnement scolaires) est composé de psychologues, d'assistantes sociales et d'éducateurs gradués et s'adresse aux élèves, aux parents, aux enseignants et aux professionnels du réseau socio-éducatif.

#### La mission du SePAS :

La principale mission est d'identifier les besoins spécifiques des élèves en collaboration avec les enseignants et les parents et de leur proposer des interventions adaptées.

Il a un rôle de prévention et de sensibilisation. Le service s'occupe de la prise en charge psychologique, pédagogique et sociale. Si nécessaire, des interventions auront lieu en classe.

Les consultations du SePAS sont évidemment gratuites et sont traitées de façon confidentielle.

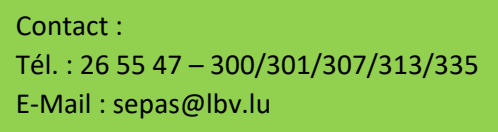

## <span id="page-15-1"></span>ESEB

#### Les missions de l'ESEB :

- Soutenir la démarche d'inclusion cohérente et documentée qui répond aux spécificités de la population cible
	- o Amélioration de la qualité des apprentissages
	- o Encadrement des élèves à besoins spécifiques
	- o Développement de la collaboration avec d'autres partenaires
- Elèves
	- o Conseil personnel et relationnel des élèves à besoins éducatifs spécifiques afin de favoriser leur autonomie, leur épanouissement personnel, leur participation à la vie scolaire
	- o Soutien et prise en charge des élèves à besoins éducatifs spécifiques et particuliers (Commission des aménagements raisonnables)
	- o Mise en route de toute procédure de demande d'aide ou d'assistance pour élèves à besoins éducatifs spécifiques
	- o Elaboration de diagnostics, travail administratif et rédaction de bilans
	- o Aide à l'élaboration d'un projet personnel d'orientation de l'élève
	- $\circ$  Identification et analyse continuelle des besoins de l'élève sur base des diagnostics, d'observations et réflexions communes
- Lycée
	- $\circ$  Collaboration et concertation étroites avec le titulaire et l'équipe pédagogique
	- o Aide, conseil et assistance aux membres de la communauté scolaire en étroite collaboration avec d'autres structures de soutien
	- o Participation aux commissions, réunions scolaires, projets et formations continues
	- o Participation au développement scolaire en faveur de la réussite scolaire et du bienêtre des élèves à besoins spécifiques
	- $\circ$  Conceptualisation et initiation des actions d'information et de sensibilisation quant aux besoins spécifiques
- Familial
	- o Collaboration et concertation étroites avec les parents ou autres intervenants concernés

Les parents peuvent contacter l'ESEB directement au cas où ils estiment que leur enfant a un ou plusieurs besoin(s) spécifique(s).

Toutes les consultations sont offertes gratuitement et sont traitées de manière confidentielle!

```
Contact :
Tél. : 26 55 47 – 302/328/334/418
E-Mail : eseb@lbv.lu
```
# <span id="page-16-0"></span>Le service éducatif

Le service éducatif (SE) est une équipe dynamique d'éducatrices/éducateurs diplômé(e)s et gradué(e)s, qui accompagnent les élèves dans leur quotidien.

Ses missions s'étendent sur une grande offre pédagogique:

- Organisation et participation à des visites pédagogiques
- Organisation des séances de prévention en classe (drogues et dépendances, planning familial, l'usage correcte d'internet,HIV -Berodung)
- Élaboration et exécution de projets suite à des besoins spéciaux (atelier de concentration, Léieren-léieren, …)
- Orientation scolaire et professionnelle
- **•** Foyer scolaire
- Projet Catch Up
- Surveillance et animation au « Treff »
- Activités péri-parascolaires
- Accompagnement des élèves au quotidien
- Communication et collaboration avec les enseignants et les parents d'élèves
- Collaboration avec le service SePAS
- Collaboration avec des services externes

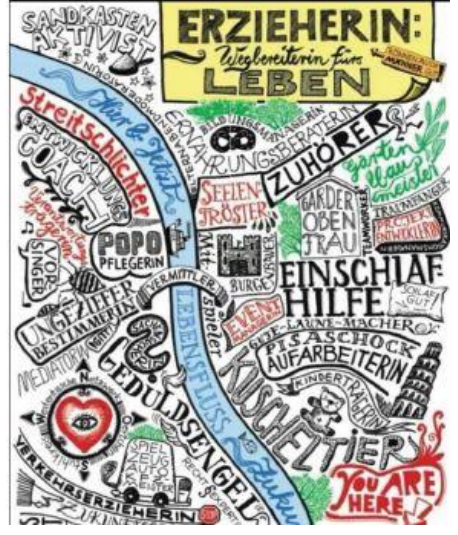

#### Contact :

Tél. : 26 55 47 – 303/305/306/309/324/332/336 E-Mail : se@lbv.lu

# <span id="page-17-0"></span>ALJ - Antenne locale pour jeunes

L'« Antenne Locale pour Jeunes» aide les jeunes qui vont terminer leur obligation scolaire à réussir le passage de l'école à la vie active.

L'ALJ dispose de bureaux d'accueil à l'intérieur et à l'extérieur des lycées.

Au Lycée Bel-Val, les enseignants: Mme Martine Trierweiler, Mme Sandrine Hoeltgen, Mme Pascale Diederich, Mme Carole Hertel, Mme Muller Anik, Mme Muller Danielle et M. Kim Meurisse,

 collaborent avec les régent-e-s en ce qui concerne les programmes (Initiation à la Vie Active et Education des Choix), l'orientation professionnelle, l'information sur les apprentissages professionnels, les visites en entreprises, les stages en entreprises, l'avis d'orientation etc.,

 interviennent régulièrement dans les classes pour informer les jeunes sur l'offre en formation professionnelle, les critères d'admission et les démarches pratiques à faire,

 tiennent compte des capacités et intérêts personnels de chaque jeune (projet personnel d'avenir) afin d'améliorer le travail d'orientation,

participent aux conseils de classe qui décident entre autres de l'avis d'orientation à exprimer,

 conseillent individuellement les jeunes et les parents en matière de formation scolaire, d'apprentissage professionnel et d'embauche,

 collaborent avec plusieurs centaines d'entreprises pour organiser les stages d'orientation professionnelle pour les élèves de 5AD / 5P, des élèves de 6P et des classes CIP et COR (Cours d'orientation et d'initiation professionnelles),

 organisent d'autres activités comme des journées d'orientation avec l'Antenne Locale pour Jeunes d'Esch/Alzette et de Differdange, le Job-Talk, les visites du BIZ et les visites d'inscription à l'Adem à Esch/Alzette,

 réalisent des projets socioculturels dans les classes CIP pour développer la confiance en soi et les compétences personnelles, sociales et cognitives des jeunes,

 organisent les journées « Découverte des métiers » en entreprises en étroite collaboration avec la Cellule d'orientation du Lycée Bel-Val.

Contact ALJ au LBV : Tél. : 26 55 47 – 308 Fax : 26 55 12 60 E-Mail : alj@lbv.lu

# <span id="page-18-0"></span>La Cellule d'Orientation

Dans le cadre de la loi modifiée du 25 juin 2004 portant sur l'organisation des lycées, le Lycée Bel‐Val a créé une cellule d'orientation scolaire ayant pour mission la mise en œuvre d'une démarche d'orientation adaptée aux besoins spécifiques de la population du lycée.

Conformément au cadre de référence pour l'orientation scolaire et professionnelle, la démarche d'orientation vise :

- à informer sur le système scolaire et les voies de formation, y inclues les possibilités d'études supérieures tant au Luxembourg qu'à l'étranger ;
- à faire connaître le monde socio‐économique, en particulier le marché de l'emploi ;
- à développer les compétences permettant de prendre les décisions sur les voies de formation à choisir et d'élaborer un projet d'études personnel

Dans le cadre du développement scolaire, il incombe à la cellule d'orientation scolaire d'élaborer un concept d'orientation scolaire et professionnelle pour le lycée en 4 étapes, à savoir :

- Etablir un état des lieux de nos démarches d'orientation existantes (mise en commun de nos actions, mesures, offres et services).
- Dresser une analyse des besoins en matière d'orientation scolaire et professionnelle.
- Phase de planification : Mettre en place un plan d'action reflétant nos objectifs futurs (concept/ plan d'orientation).
- Réviser chaque année les objectifs ainsi que les mesures respectives (gestion qualitative)

La Cellule d'Orientation est composée de : M. Bauer A. (Direction), M. Meurisse K. (Direction), M. Kreis T., Mme Martins L., Mme Hoeltgen S., Mme Jimenez T., Mme Trierweiler M., M. Bour Y. (Coordinateur), Mme Ruivo C., Mme Almeida S., Mme Tapa K., M. Erpelding E., M. Arsenovic A.

Contact: Tél. : 26 55 47 – 324 Fax : 26 55 12 60 E-Mail : co@lbv.lu

# <span id="page-19-0"></span>Comité des élèves

Les membres du comité des élèves sont élus pour 2 ans. Chaque élève du lycée peut se présenter aux élections et émettre un vote. Le comité des élèves est composé de 7 à 13 membres (dont au moins 3 élèves des classes inférieures et au moins 4 élèves des classes supérieures).

#### Les missions du comité des élèves

Le comité représente les élèves auprès de la direction, des enseignants et des parents. Le comité défend les droits et intérêts des élèves, qui ont la possibilité d'exprimer leurs souhaits, critiques et/ou revendications. C'est le lien entre l'administration du lycée et les élèves.

De plus, le comité se charge de l'organisation d'activités culturelles, sociales ou sportives. Il se réunit au moins 2 fois par trimestre, en dehors des horaires de classe. Il est à l'écoute des élèves et les informe de ses activités. Le local du comité se trouve dans la salle AT05 (dans la bibliothèque). Si tu as des suggestions à faire ou des critiques à partager, tu peux les déposer dans la boîte aux lettres qui se trouve devant la bibliothèque.

#### La Conférence nationale des élèves (CNEL)

La CNEL est le porte-parole des élèves auprès du Ministère de l'Education nationale, de l'Enfance et de la Jeunesse et est composée d'élèves venant de tous les lycées du pays. Son travail consiste à conseiller le ministère sur les questions au sujet des élèves et à proposer des solutions à des problèmes.

La CNEL se réunit tous les mois, un délégué différent assure à chaque fois la présidence.

# <span id="page-20-0"></span>Activités

L'objectif des activités parascolaires est d'offrir aux élèves la possibilité de s'épanouir et de se distraire à l'école. De cette façon, ils ont l'opportunité de se détendre, de réduire le stress, de se changer les idées et de participer à la vie culturelle du lycée. De plus, les activités te donnent la possibilité de participer à des activités que tu n'aurais pas choisies nécessairement dans ton temps de loisir ou auxquelles tu n'as peut-être pas accès.

Les activités se déroulent tous les jours en fin de journée scolaire.

Pour les classes de 7<sup>e</sup> et de 6<sup>e</sup>, l'inscription à au moins une activité est obligatoire. Les inscriptions se font pendant la leçon de tutorat via « Webuntis » (livre de classe électronique).

Les activités peuvent être encadrées par des professeurs, des membres du SePAS ou par des tierces personnes.

Au début de chaque nouveau trimestre, tu auras la possibilité de choisir une (ou plusieures) activités (activités sportives, activités culturelles, activités artistiques, …).

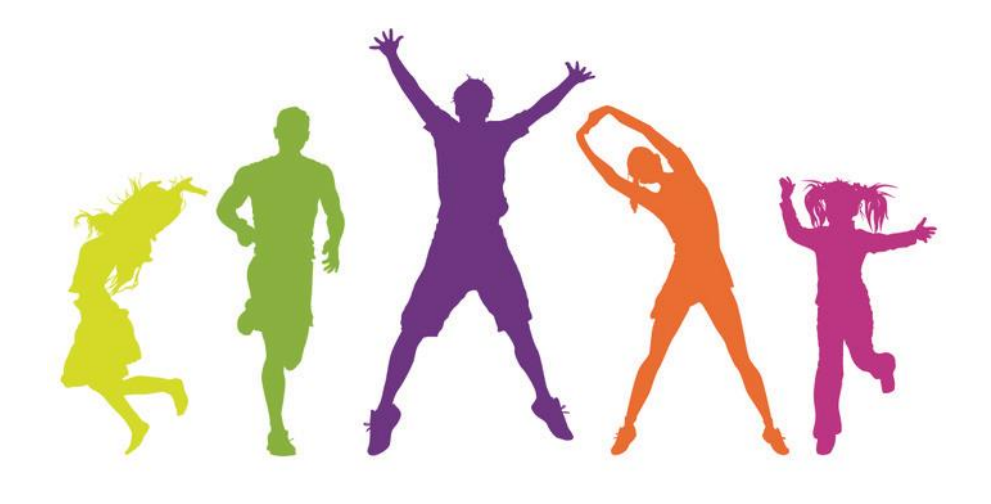

# <span id="page-21-0"></span>Se libérer correctement

*Pour se libérer / s'excuser correctement, il y a deux cas de figure possibles :* 

Tu te trouves à l'école et tu souhaites rentrer chez toi pour des raisons de santé :

Rends-toi au secrétariat des élèves pour signaler ton départ. Un membre du secrétariat se chargera de contacter tes parents. Ensuite, présente-toi à la conciergerie pour t'inscrire sur la fiche « Départs anticipés »

- Si tu es mineur(e), il faut qu'un de tes parents (ou tuteur/trice) vienne te chercher au lycée et signe ton départ.
- Si tu es majeur(e), tu peux signer toi-même, puis quitter le lycée.

De plus, il te faudra une excuse écrite pour justifier ton absence\* dès que tu retourneras au lycée.

Tu ne viens pas à l'école ce jour :

Il faudra appeler le 26 55 47 395 (entre 7h30 et 8h30) pour signaler ton absence. L'appel doit être fait par un de tes parents (ou tuteur/trice) si tu n'es pas majeur(e).

*\*voir « Règlement d'Ordre Intérieur » (R.O.I.) p.3*

# <span id="page-22-0"></span>Consignes aux élèves en cas d'alarme

Lors du déclenchement de l'alarme, il est demandé aux élèves de respecter à la lettre les consignes suivantes :

- Tous les objets personnels exceptés les objets de valeur (portefeuille, montre, …) des élèves doivent rester sur place. En fonction de la saison, il sera cependant toléré d'emporter un vêtement (manteau, veste) qui devra être porté par l'élève.
- Le professeur et les élèves fermeront les portes et les fenêtres. De même, si le cas se présente, les vannes sur les appareils à gaz devront être fermées et l'alimentation électrique des appareillages coupée.
- L'évacuation se fera dans l'ordre et la discipline. Les élèves suivent le professeur et se dirigent calmement vers les lieux de rassemblement où se fera l'appel.
- Lors de l'évacuation, les classes restent groupées aussi bien dans les couloirs que dans les escaliers.
- Le rassemblement se fera sur les places prévues à cet effet pour chaque salle.
- Les élèves emprunteront **o b l i g a t o i r e m e n t** le chemin de fuite principal. Le chemin de fuite alternatif n'est à utiliser que s'il existe un empêchement par le chemin principal.

# <span id="page-22-1"></span>Eduguichet

Accessible depuis le site eduguichet.lu, myeduguichet.lu est le catalogue de services en ligne du ministère de l'Éducation nationale, de l'Enfance et de la Jeunesse, regroupés en un seul endroit (établissement d'un certificat de scolarité, génération de copies de bulletins, myBooks, Restopolis, livre de classe numérique, one2one).

myeduguichet.lu s'adresse à deux cibles distinctes d'usagers clairement différenciées: les parents d'élèves respectivement les personnes ayant l'autorité parentale d'un ou de plusieurs enfants (volet "Parents") et les apprenants (volet "Apprenants").

## <span id="page-23-0"></span>**Webuntis**

# <span id="page-23-1"></span>Le logiciel Webuntis – un livre de classe électronique

Webuntis est un logiciel qui remplace le livre de classe traditionnel. Il présente l'avantage que les élèves et les parents peuvent le consulter moyennant un login pour consulter leur horaire, les dates des devoirs en classe et contrôles, leurs jours d'absences, si celles-ci ont été excusées ou non, ainsi que les inscriptions qui les concernent.

## <span id="page-23-2"></span>Accès à Webuntis

#### Accès depuis un ordinateur du LBV

Au sein du bâtiment, une fois votre login réalisé, vous trouvez sur le desktop de votre ordinateur un raccourci libellé « WebUntis » qui ouvre automatiquement le site Webuntis dans un navigateur web.

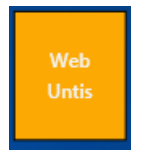

#### Accès depuis le site web du LBV

Si vous voulez vous connecter à Webuntis sur un autre ordinateur (p.ex. depuis votre ordinateur portable), vous pouvez utiliser le lien « WebUntis » depuis notre site web. Naviguez sur notre site [https://www.lbv.lu](https://www.lbv.lu/) et utilisez le lien « Autres liens - WebUntis » que vous trouvez sur la page principale en haut à droite .

#### Accès direct

Webuntis est un site web qui peut être consulté depuis chaque appareil disposant d'une connexion internet et d'un navigateur web.

#### <span id="page-23-3"></span>Connexion à Webuntis

Pour des raisons de protection de données, Webuntis nécessite toujours un accès sécurisé moyennant un nom d'utilisateur et un mot de passe. Sur la page principale de Webuntis, vous trouvez le bouton « IAM » :

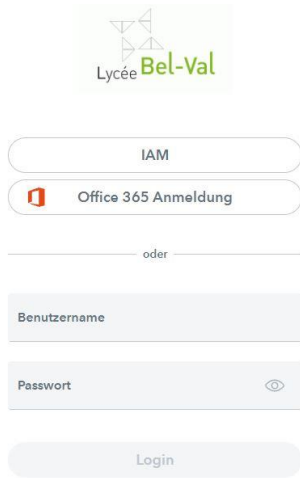

Un clic sur ce bouton vous ramène à une page de connexion du système IAM du ministère. Sur cette page, vous devez vous authentifier avec le nom d'utilisateur IAM et votre mot de passe. Il s'agit des mêmes informations que vous utilisez pour vous connecter aux ordinateurs du LBV ou sur [www.restopolis.lu](http://www.restopolis.lu/) :

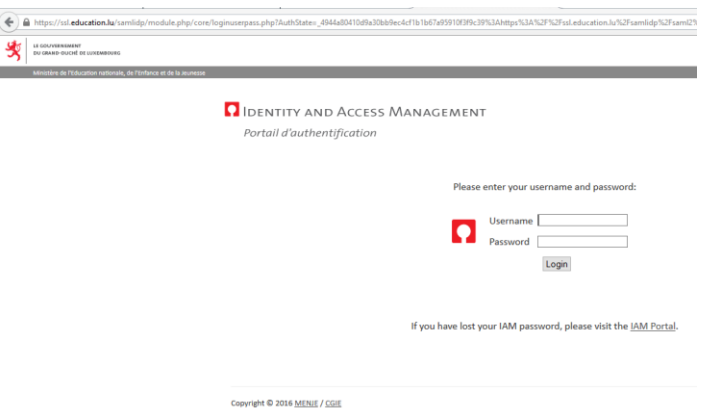

Après avoir cliqué sur « Login », vous êtes automatiquement redirigé vers la page de Webuntis.

## <span id="page-24-0"></span>Application Untis Mobile

Téléchargement et installation de l'application Untis Mobile

L'application peut être téléchargée gratuitement dans les App-Stores correspondants pour iOS et Android. Après le téléchargement, l'application doit être activée et liée à un compte d'utilisateur IAM :

Pour ce faire, il faut se connecter à Webuntis **sur un ordinateur** :

- Cliquez ensuite sur < Profil > en bas à gauche ;
- Puis sélectionnez la fiche < Libre accès >/<Freigaben> et cliquez sur le bouton < Afficher >/< Anzeigen >;

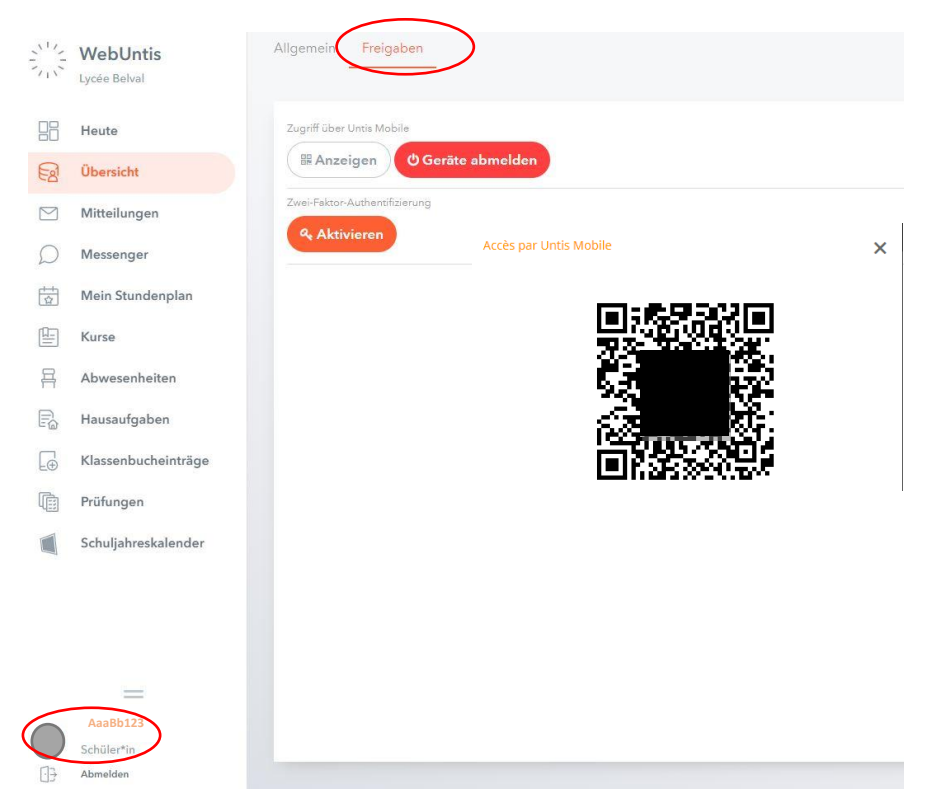

 L'activation peut ensuite se faire en choisissant la saisie manuelle sur l'application et en scannant ensuite le code QR affiché sur l'ordinateur.

#### <span id="page-25-0"></span>Choix de la langue

Vous pouvez modifier la langue de l'interface de Webuntis depuis votre profil. Pour cela, cliquez sur le bouton en haut à gauche:

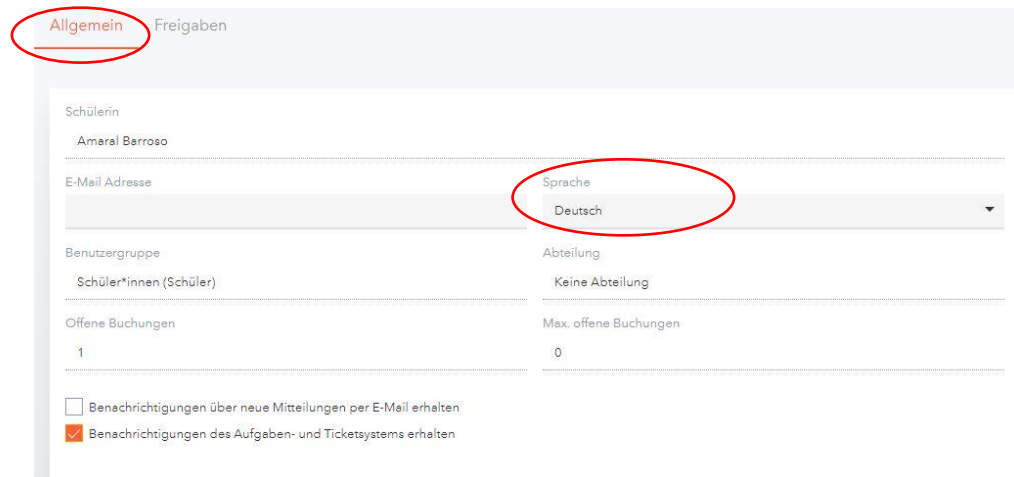

Vous pouvez ensuite choisir votre langue par défaut en utilisant le menu déroulant correspondant.

# <span id="page-25-1"></span>Fonctionnalités du logiciel WebUntis

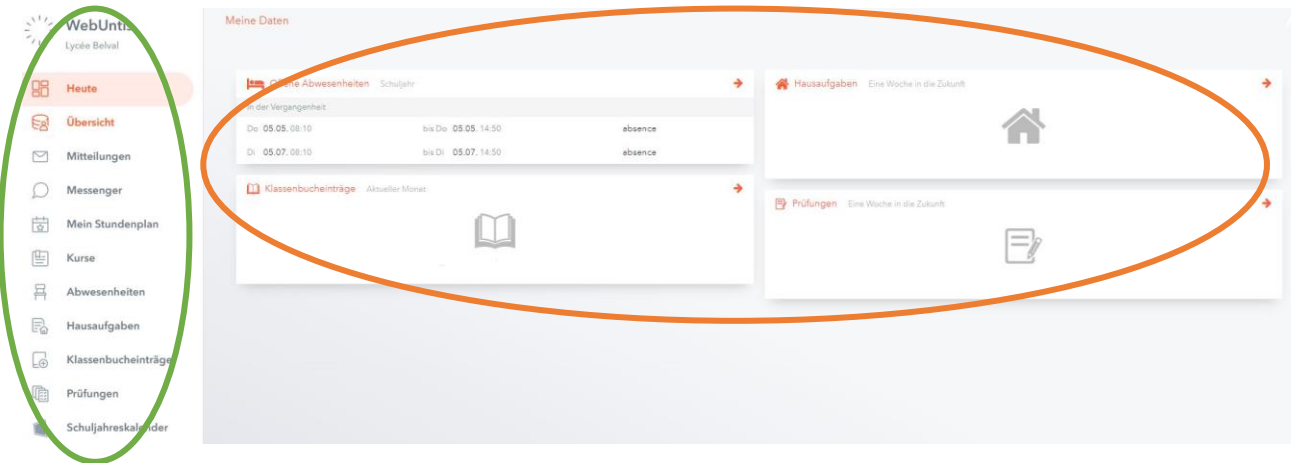

Après avoir effectué un login dans Webuntis, celui-ci vous affiche la page principale suivante:

- 1. La partie verte est le menu principal qui vous permet d'accéder aux fonctionnalités principales du livre de classe électronique.
- 2. La partie orange contient le contenu principal de la page.

## <span id="page-26-0"></span>Consultation de l'horaire

Chaque élève ne peut consulter que son propre horaire. Utilisez le calendrier pour consulter l'horaire d'une autre semaine.

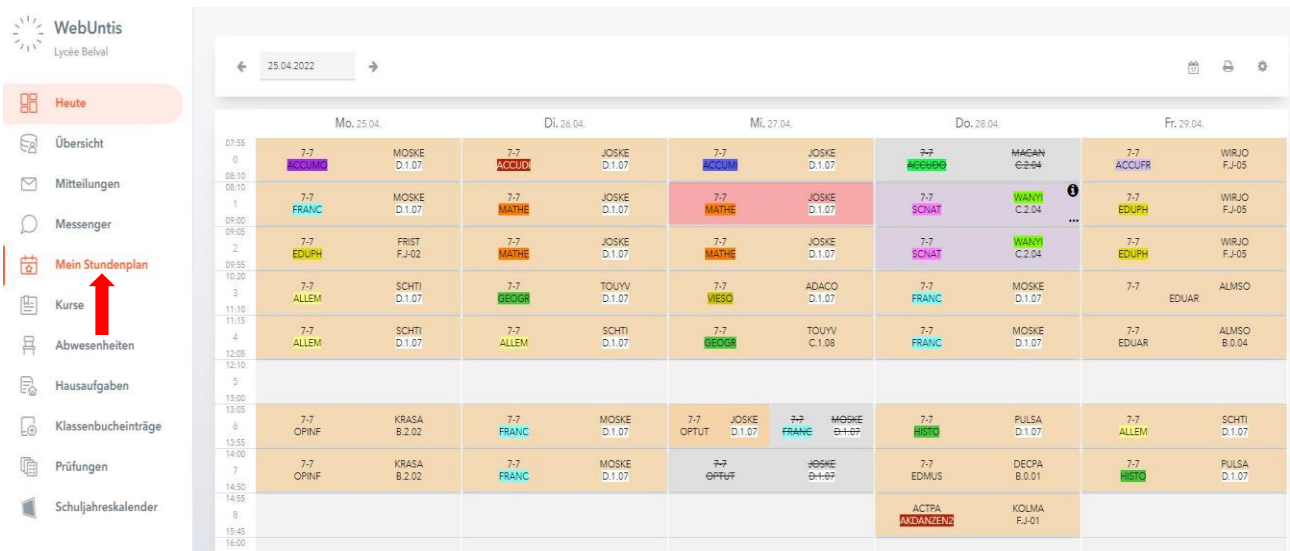

Les cours de la semaine sont représentés par différentes cases colorées sur l'horaire hebdomadaire comme le montre l'exemple de la semaine du 25/04 ci-dessus. Une légende des couleurs en bas de la page explique la nature de chaque cours. Prenons quelques exemples.

- Les cours ordinaires sont indiqués en orange clair.
- Les devoirs en classe sont en rouge.
- Les remplacements et surveillances sont en mauve.
- Les cours où les élèves sont libérés sont en gris.

Ensuite, à l'intérieur de chaque case, tu trouveras toutes les informations concernant le cours en soi :

- L'heure de commencement (coin gauche en haut) et l'heure de fin du cours (coin droit en bas) ;
- La classe concernée par le cours ;
- La matière du cours ;
- Le professeur concerné (ex. : KRASA, MOSKE, JOSKE, etc.) ;
- La salle de classe.

A l'intérieur des cases, certaines informations peuvent parfois être surlignées en couleur. Cependant ces couleurs ne renvoient pas à la légende des couleurs des cases expliquée précédemment.

#### <span id="page-26-1"></span>Consultation des absences

Pour accéder aux absences, cliquez dans le menu principal sur « Mes données ». Cliquez sur la flèche pour consulter les absences d'une autre semaine.

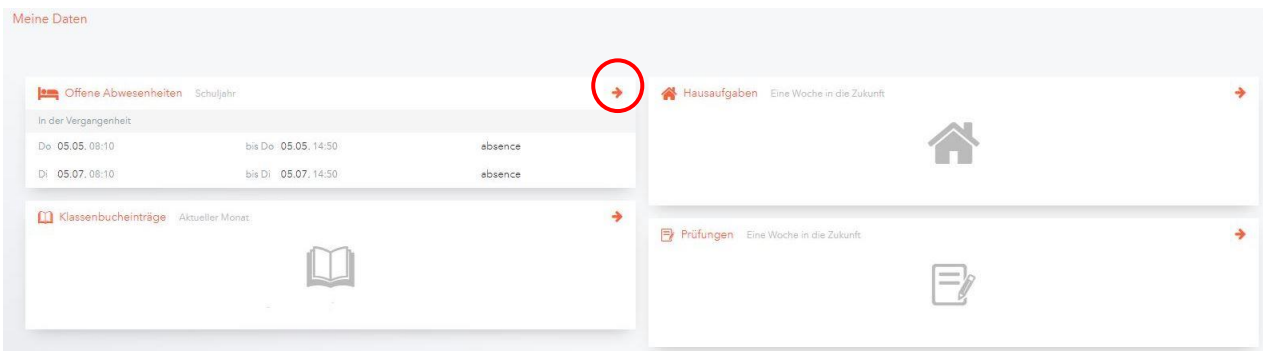

Cette nouvelle fenêtre nous indique le nombre d'absences pour une période donnée, l'horaire, le motif et l'état de l'absence (ouverte, excusée, non-excusée).

## <span id="page-27-0"></span>Consultation des devoirs à domicile

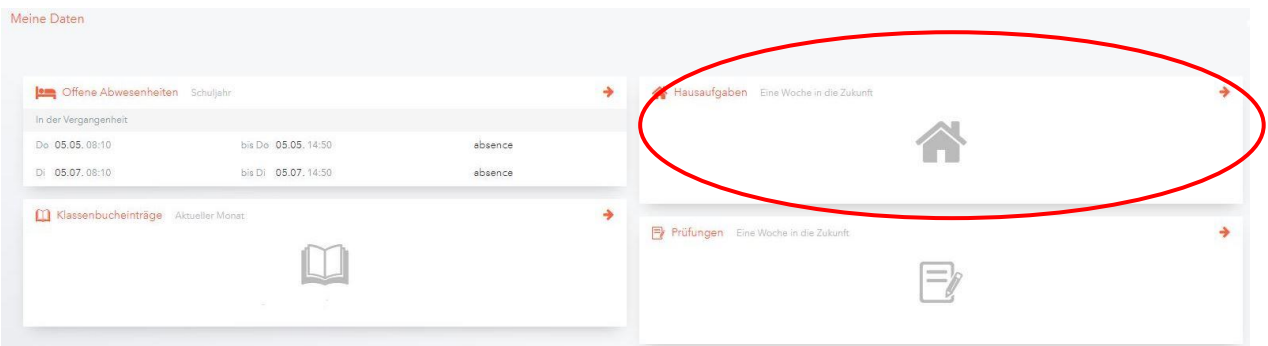

En cliquant le lien « Devoirs à domicile » vous pourrez consulter la matière, le professeur concerné, la date d'annonce et la date d'échéance du devoir à domicile.

## <span id="page-27-1"></span>Consultation des inscriptions au livre de classe

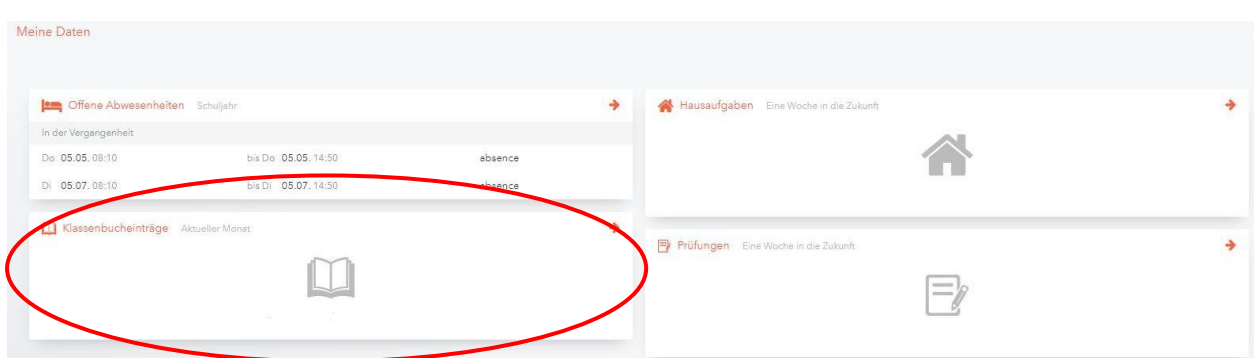

Pour accéder aux détails des inscriptions, cliquez sur le lien « Indications du livre de classe ».

## <span id="page-28-0"></span>Consultation des devoirs en classe

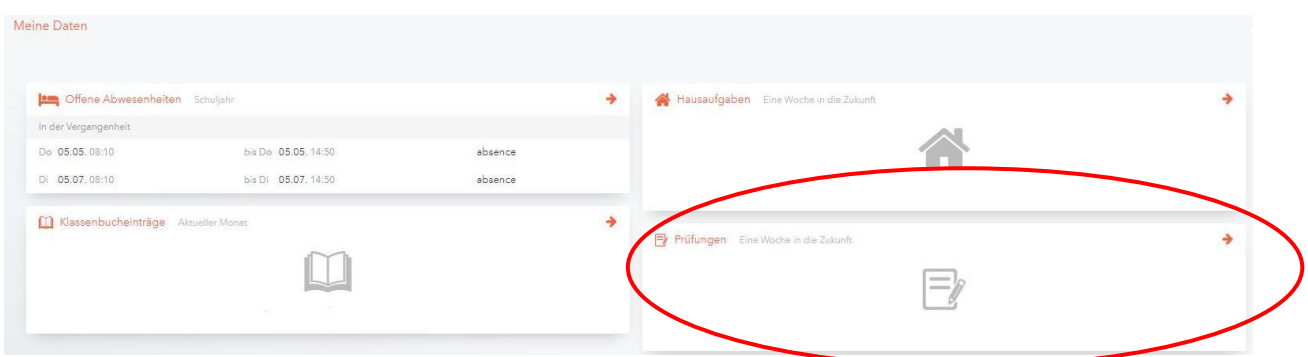

La consultation des épreuves d'une classe se fait dans la fenêtre « Examens » ou en cliquant sur la case rouge dans l'horaire même. Vous pourrez consulter la matière, le type, le professeur, la salle et la date de l'épreuve.

## <span id="page-28-1"></span>Activités

Les activités parascolaires peuvent être consultées sous la rubrique « Cours à option ». Sous l'onglet « Annonce » vous pourrez consulter toutes les activités proposées.

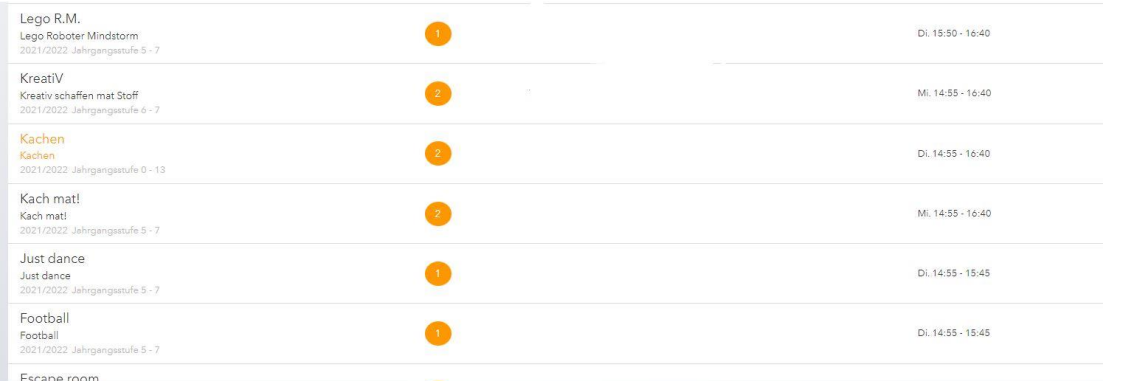

Sous l'onglet « Mes cours à option » vous verrez les activités dans lesquelles vous avez effectivement été inscrits.

# <span id="page-29-0"></span>Astuces & conseils

#### Recyclage

Veille à jeter tes déchets à la poubelle, et pense à faire le tri. Merci.

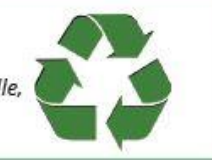

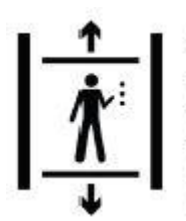

Ascenseur Si tu dois prendre l'ascenseur pour une quelconque raison, fais-toi accompagner. N'entre pas tout(e) seul(e) dans l'ascenseur!

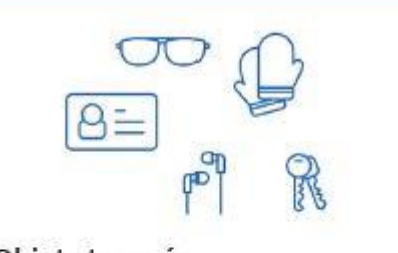

## Objets trouvés

Si tu trouves un objet qui ne t'appartient pas, ramène le à la conciergerie s.t.p. De même, si tu as perdu un objet, demande à la conciergerie si quelqu'un l'y a déposé.

Lorsque tu es libéré(e) des cours pour cause d'absence d'un professeur, pense à faire signer la fiche par tes parents.

## **Dangers!** Ne joue pas avec les extincteurs (Feuerlöscher)! Ne joue pas devant les portes coupe-feu. Ne monte pas sur les murs à l'extérieur du bâtiment ! C'est dangereux !!

## Sortie de secours

Les sorties de secours ne sont à utiliser qu'en cas d'incident !

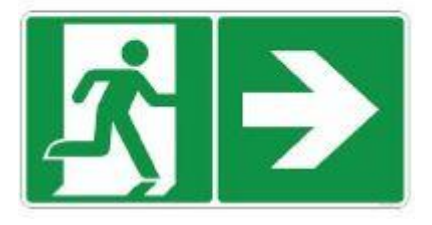

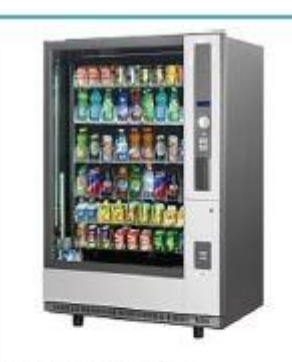

**Distributeurs** S'il y a un problème avec l'un des distributeurs (argent ou snack bloqué), rends-toi à la conciergerie. Ne tape PAS dans les distributeurs !!

**Ne quitte pas** le lycée pendant les récréations !!! **Uniquement pendant** la pause de midi

Il est strictement **interdit** de fumer sur le site du lycée !

## **Trotinettes**

Les trotinettes et kickboards (ou rollers) ne sont pas permis à l'intérieur du bâtiment (confiscation). Il y a des emplacements prévus à l'extérieur pour les y déposer. Tu as la possibilité de louer un cadenas pour l'année scolaire, si tu n'en possèdes pas. La location s'élève à 10€ et se fait à la conciergerie

**Suggestions** 

Si tu as des suggestions, des remarques ou des idées, n'hésite pas à les partager avec le SePAS ou le comité des élèves via la boîte à suggestions

**CENTER OF THE OWNER.** 

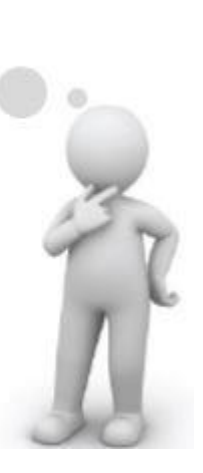

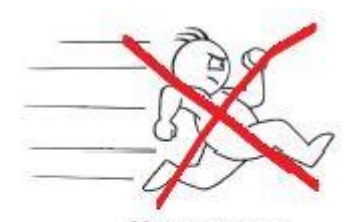

**Ne cours pas** dans les couloirs, ni dans les escaliers!

## <span id="page-31-0"></span>**Contact**

#### Adresse postale :

Lycée Bel-Val B.P. 115 L-4402 Belvaux

#### Téléphone :

Accueil 26 55 47 Secrétariat de direction<br>
Secrétariat élèves<br>
26 55 47 - 395 Secrétariat élèves SePAS ESEB ALJ 26 55 47 - 308

Fax secrétariat 26 55 12 60

#### E-mail :

SePAS sepas@lbv.lu Loge loge@lbv.lu ALJ alj@lbv.lu SE se@lbv.lu

## Site internet :

www.lbv.lu

#### Adresse :

Lycée Bel-Val 100 avenue du Blues L-4368 Belvaux

26 55 47 – 300/301/307/313/335 26 55 47 – 302/328/334/418 SE 26 55 47 – 303/305/306/309/324/332/336

Fax SePAS/SE 26 55 47 - 333

Secrétariat de direction secretariat-direction@lbv.lu<br>Secrétariat élèves secretariat-eleves du secretariat-eleves du secretariat eleves du partie de secretariat eleve secretariat-eleves@lbv.lu